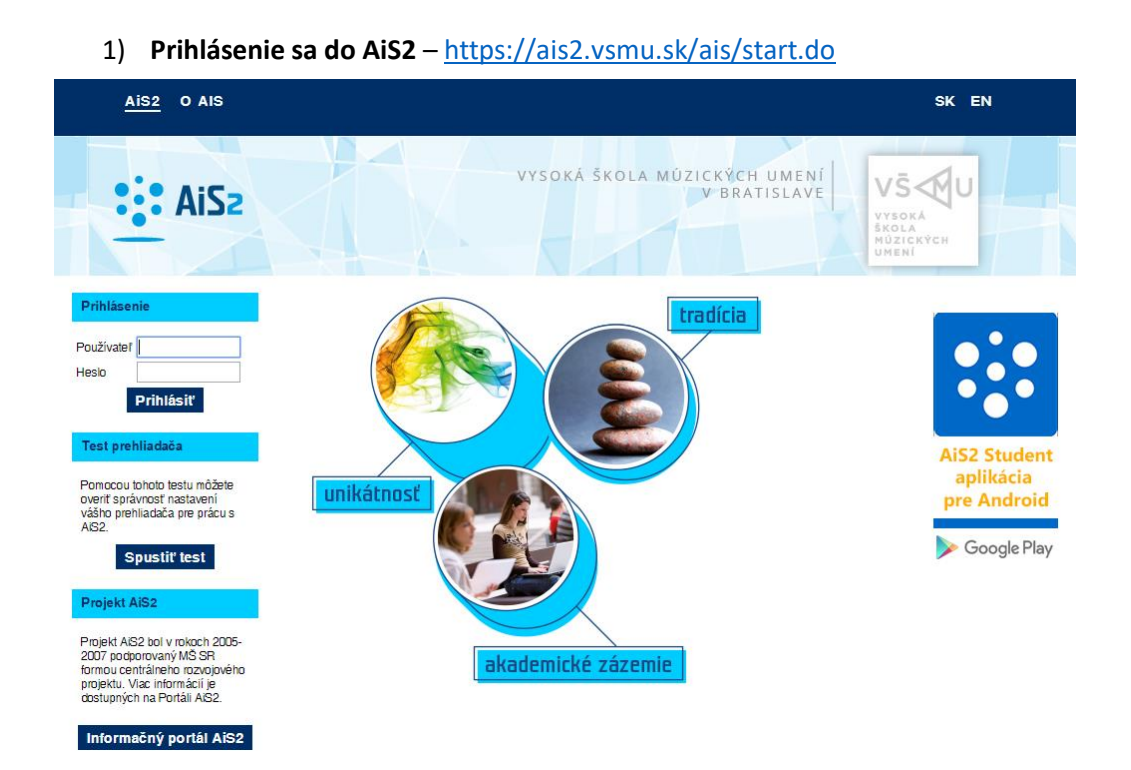

V prípade neúspešného prihlásenia sa do systému, prosím kontaktujte telefonicky CePIT – Hotline UK na čísle 02/90104444 pracovné dni 8:00 – 20:00, víkendy 9:00 – 12:00 hod alebo administrátora AiS2 mailom na adresu: [ais2@vsmu.sk](mailto:ais2@vsmu.sk)

## 2) Po prihlásení sa do systému kliknite v ľavej časti menu na **Evidencia štúdia**

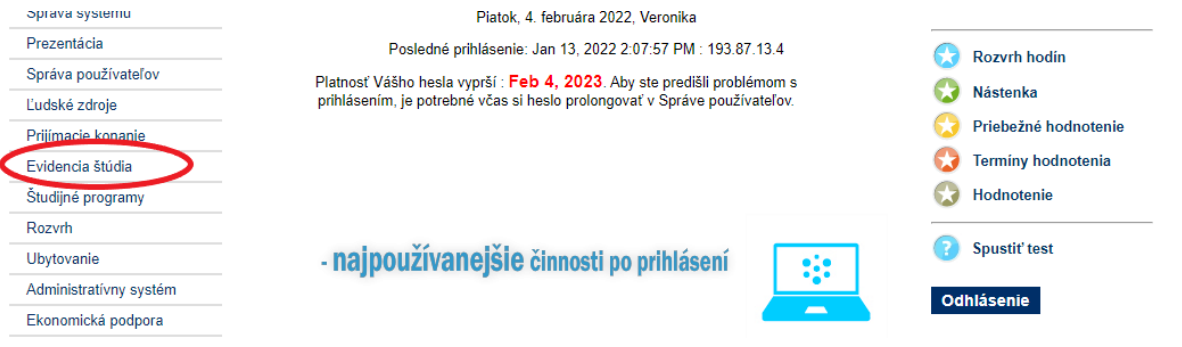

3) Ak ste členom štátnicovej komisie, po rozkliknutí Evidencie štúdia sa objaví v zozname aplikácií aj VSES229 Hodnotenie štátnych skúšok.

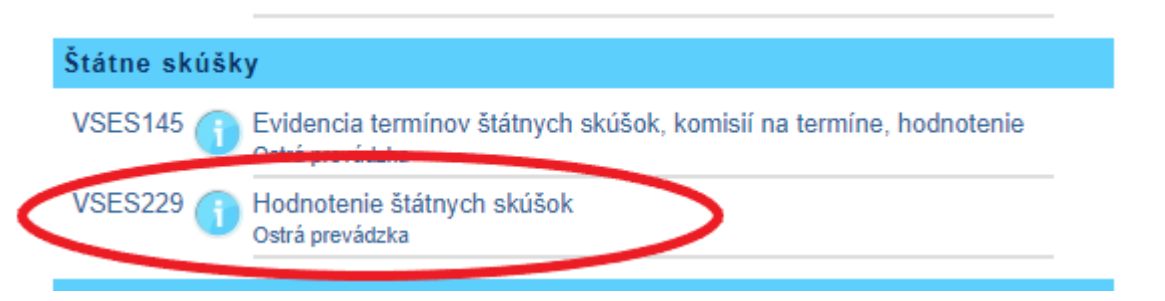

*V prípade, že ste členom štátnicovej komisie a príslušná aplikácia sa neobjaví, kontaktujte administrátora: [ais2@vsmu.sk](mailto:ais2@vsmu.sk)*

## 4) Po kliknutí na VSES229 Hodnotenie štátnych skúšok sa v novom okne otvorí aplikácia:

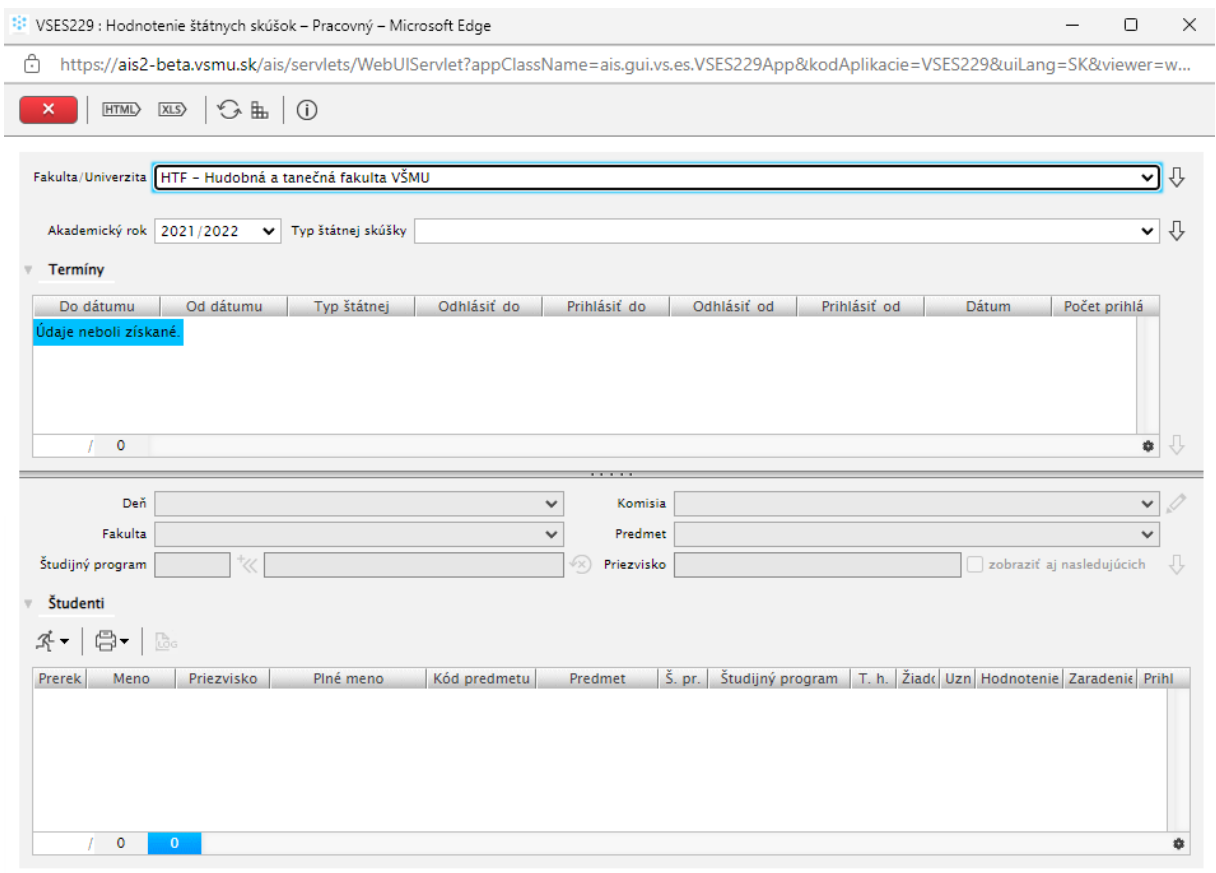

V okne aplikácie VSES229 sa pohybujete zhora nadol, zľava doprava.

- vyberiete príslušnú fakultu, keďže ako člen štátnicovej komisie môžete pôsobiť na viacerých fakultách. Výber potvrdíte ikonou šípky vpravo
- skontrolujeme akademický rok a vyberiete typ štátnej skúšky. Výber opäť potvrdíte ikonou šípky vpravo
- v časti termíny sa načítajú termíny, kde ste členom štátnicovej komisie. Výber termínu potvrdíte ikonou šípky vpravo, viď obrázok

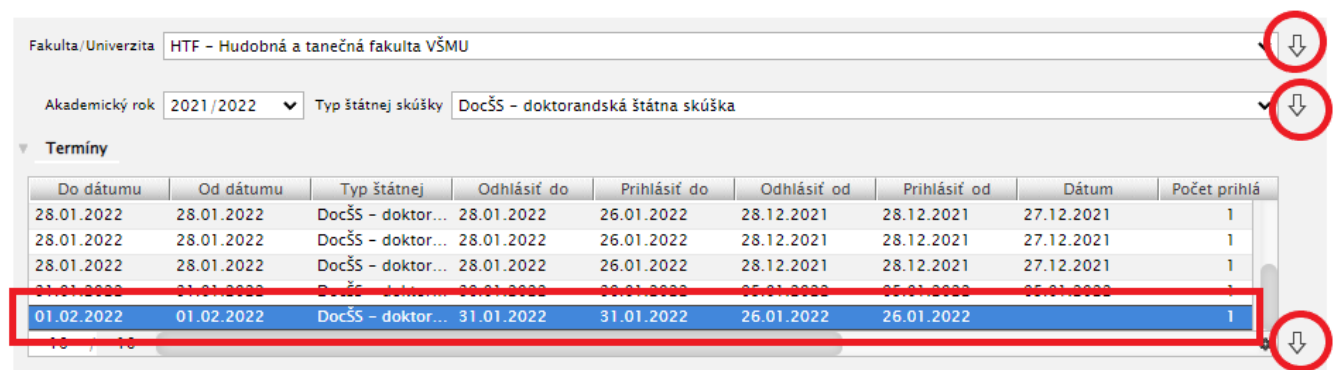

- v ďalšej časti okna môžete zadať priezvisko študenta, ktorého hodnotíte. Bez vyplneného priezviska študenta môžete kliknúť na ikonu šípky vpravo a zobrazí sa Vám zoznam všetkých študentov, ktorí majú v daný termín štátnice

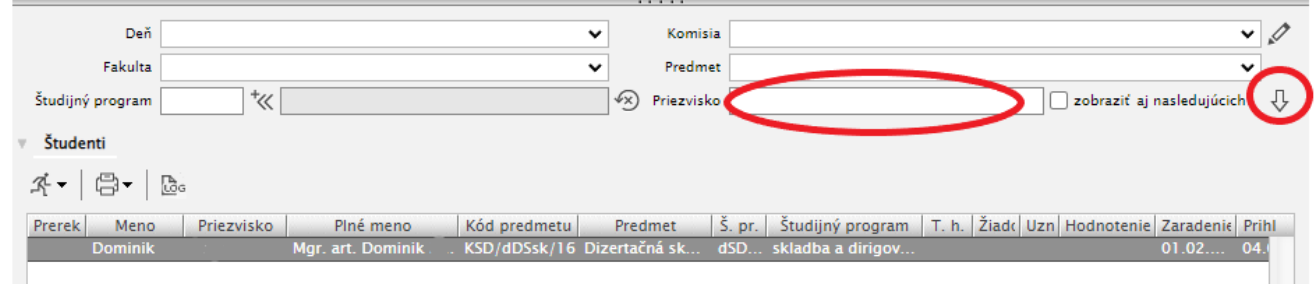

Kliknutím na bežca si vyberiete možnosť Hodnotenie predmetu:

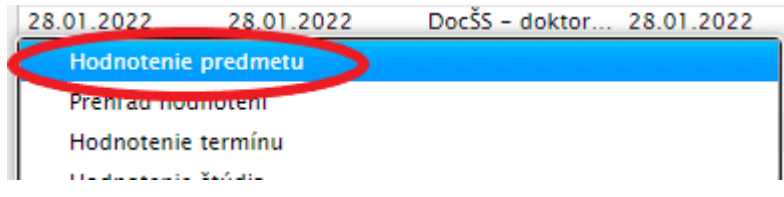

Otvorí sa nové okno Hodnotenie štátnicového predmetu VSES393 - zaevidovanie hodnotenia predmetu štátnej skúšky znamená zaevidovať otázky a udeliť hodnotenie. V prípade neúspešného hodnotenia je možné zaevidovať vyjadrenie štátnicovej komisie (zdôvodnenie udeleného hodnotenia).

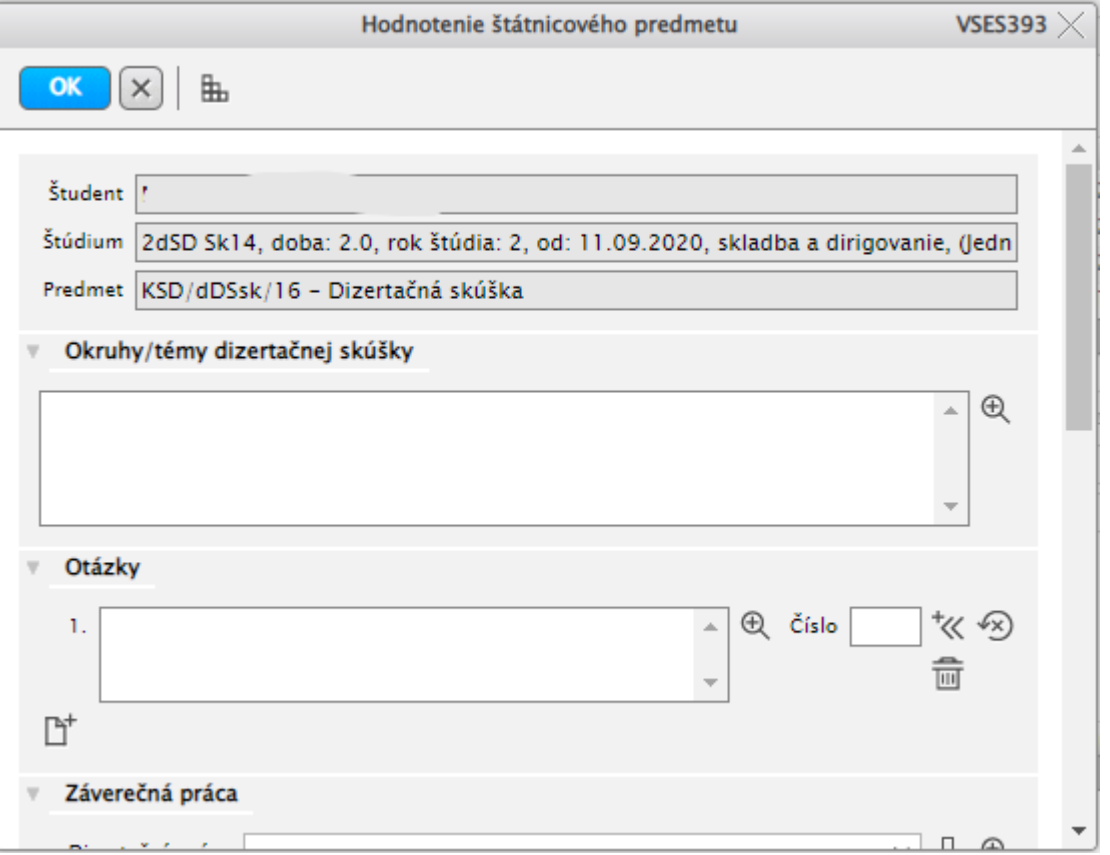

**Okruhy/témy dizertačnej skúšky -**zoznam okruhov/tém je textový reťazec (max. 300 znakov), ktorý je súčasťou zápisu z predmetu štátnej skúšky. Okruhy/témy dizertačnej skúšky nie je povinná položka pri hodnotení štátnicového predmetu. Štátnicový predmet môže byť priamo definovaný ako konkrétny predmet (nemusí byť len všeobecný Dizertačná skúška). V takom prípade je hodnotenie evidované presne tak isto ako predmet na I. alebo II. stupni štúdia a nie je potrebné uvádzať okruhy/témy. Zobrazenie celého textu je možné pomocou ikonky *Detail okruhov/témy* 

*dizertačnej skúšky*.

**Otázky** – panel na evidovanie otázok štátnej skúšky. Otázku do textového poľa je možné vložiť výberom z preddefinovaných otázok k danému predmetu pomocou ikonky *Vybrať preddefinovanú otázku*. Systém ponúka zoznam platných otázok daného predmetu. Ak používateľ zadá číslo otázky, ktoré zodpovedá práve jednej platnej otázke, tak systém priamo vloží zaevidovanú otázku bez nutnosti následného výberu otázky. Textové pole je editovateľné, t.j. text otázky je možné upravovať aj v prípade, že bola pridaná preddefinovaná otázka. Preddefinované otázky predmetu slúžia na jednoduchšiu (rýchlejšiu) evidenciu priebehu štátnej skúšky.

Zmazanie textu otázky je možné pomocou ikonky *Zmazať otázku*.

Pridanie ďalšej otázky je možné pomocou ikonky *Pridať otázku*. Systém rozšíri panel o nové textové pole pre zaevidovanie ďalšiu otázky v tej istej forme ako pre prvú otázku.

Odobratie pridanej (ďalšej) otázky je možné pomocou ikonky *Odobrať otázku*. Systém odoberie príslušné textové pole. Nie je možné odobrať otázku číslo 1.

Otázky sú nepovinný údaj hodnotenia štátnej skúšky. Zaevidovať hodnotenie je možné aj bez zaevidovania otázky t.j. ak nie je zaevidovaný text otázky 1., tak hodnotenie je zaevidované bez zaevidovanej otázky.

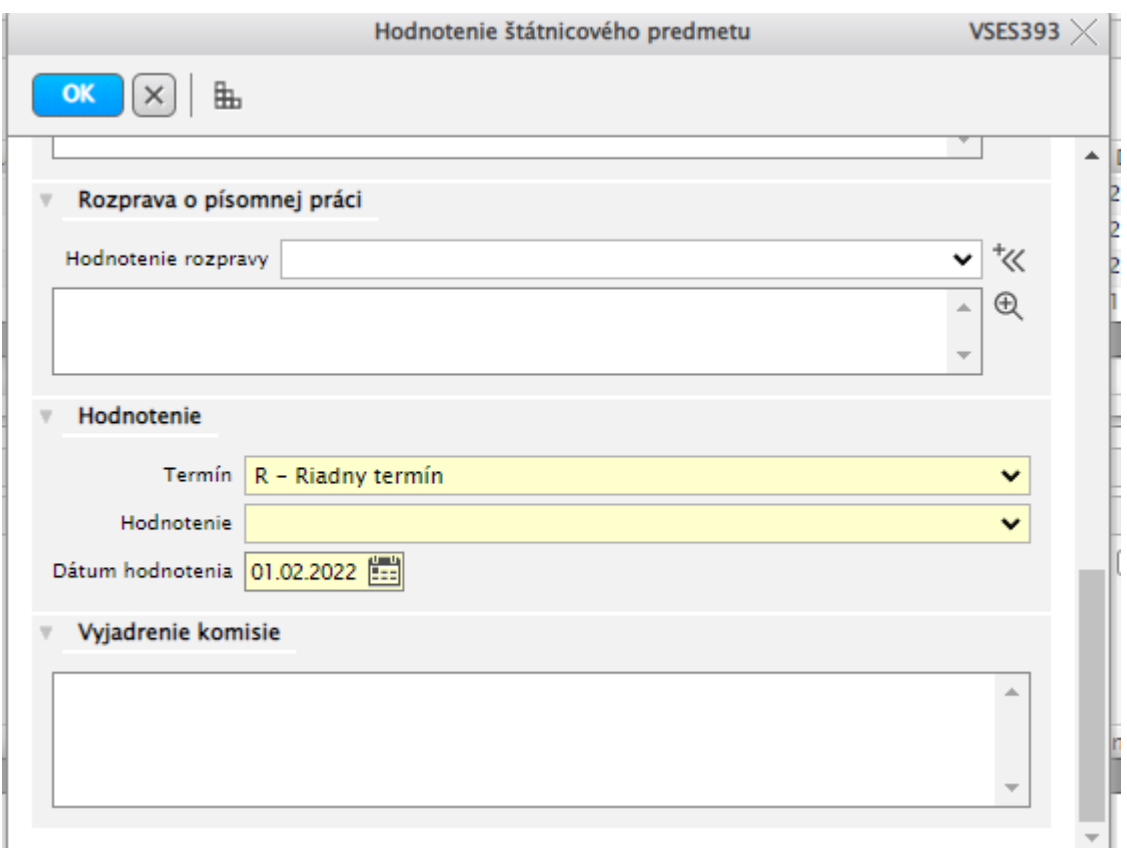

**Hodnotenie** predmetu znamená výber hodnotenia (známky) na zvolenom termíne. Termíny hodnotenia zodpovedajú definovaným termínom štátnej skúšky pre príslušnú skupinu študijných programov štúdia študenta a pre daného študenta (ak je študent na druhom definovanom hodnotenom termíne t.j. existuje hodnotenie na prvý termín v poradí, tak systém už neponúka daný termín, ale ďalší v poradí). Hodnotenie zodpovedá definovaným hodnoteniam pre predmet štátnej skúšky pre príslušnú skupinu študijných programov štúdia študenta.

Výber hodnotenia je povinný údaj hodnotenia štátnej skúšky.

## **Vyjadrenie komisie**

Textové pole umožňuje zaevidovať písomné vyjadrenie komisie k priebehu štátnej skúšky. Vyjadrenie komisie sa spravidla využíva pri neabsolvovaní danej štátnej skúšky (v prípade nie konečného hodnotenia (FX – nedostatočne, N – neprospel,...)). Ide o zdôvodnenie neabsolvovania predmetu štátnej skúšky.

Vyjadrenie komisie je nepovinný údaj hodnotenia štátnej skúšky.

V prípade dizertačnej skúšky – je hodnotenie predmetu rozšírené o časti, panely, ktoré súvisia s písomnou prácou k dizertačnej skúške. Hodnotenie písomnej práce sú nepovinné údaje pri evidovaní hodnotenia dizertačnej skúšky.

Po zaevidovaní povinných a nepovinných náležitostí hodnotenia štátnicového predmetu sa po stlačení OK na uloženie zápisu objaví Potvrdenie, ktorého súčasťou je upozornenie na nevyplnené časti hodnotenia štátnicového predmetu. Nevyplnené časti skontrolujeme, ak sa jedná o časti, ktoré sme nevypĺňali a ich vyplnenie nie je povinné, stlačíme áno a tým uložíme hodnotenie štátnicového predmetu.

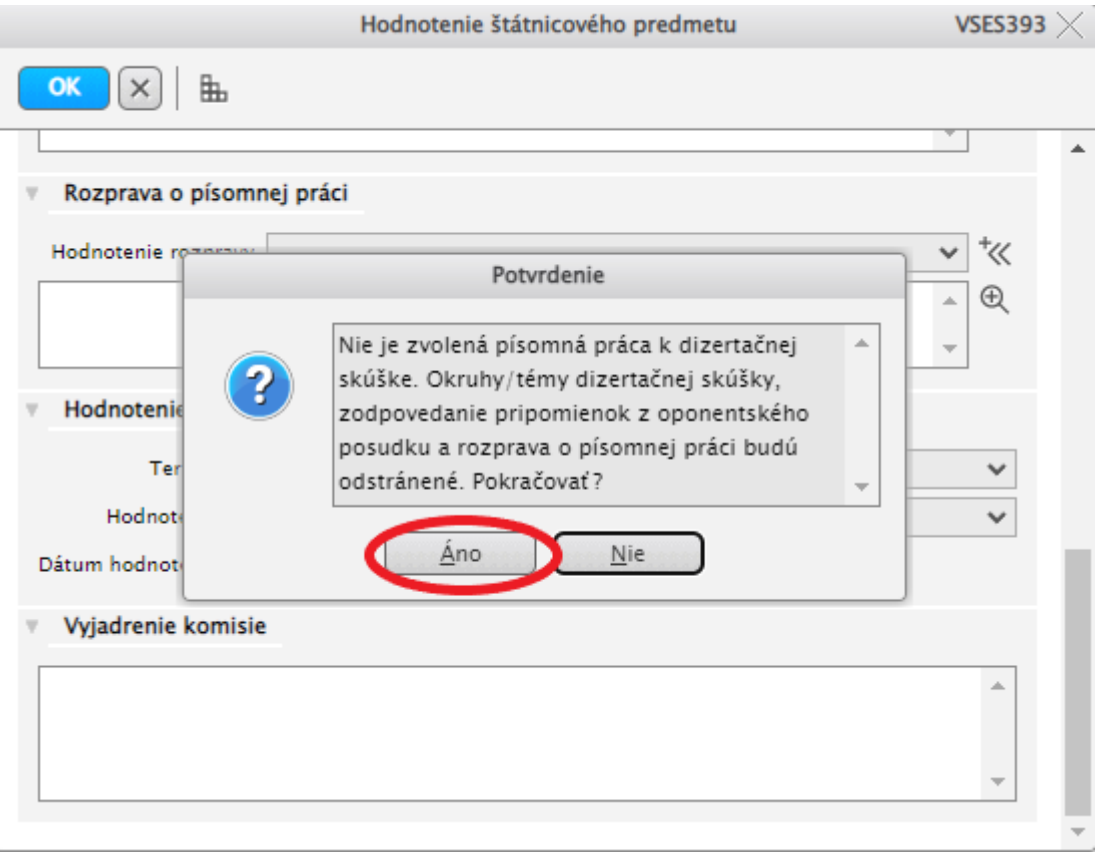